# W3100 軟體主程式安裝 流程教學

Ver. 2.0.1

立 行 科 技 有 限 公 司 Analab Corporation

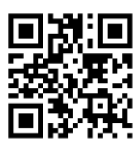

## 安裝 **W3100** 主程式

1.1 執行安裝檔 [ W3100\_Setup\_Ver2.0.1 ]

1.2 點選 [ 是 ]

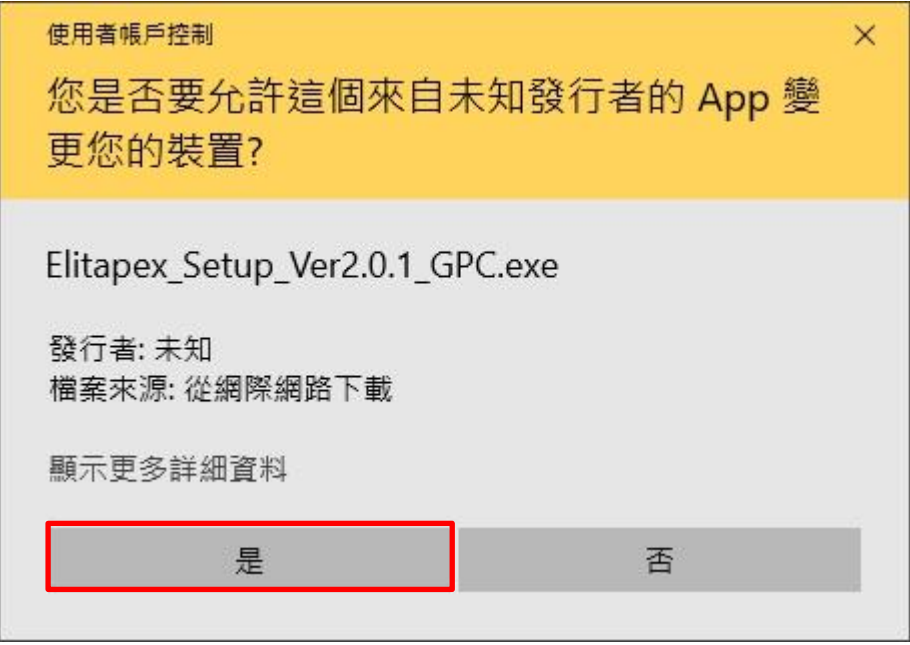

1.3 先變更為[ English ], 再點選 [ Next > ]

立 行 科 技 有 限 公 司

Analab Corporation

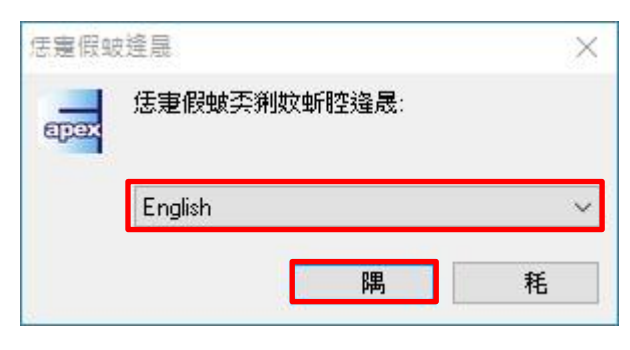

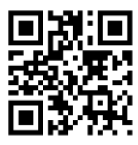

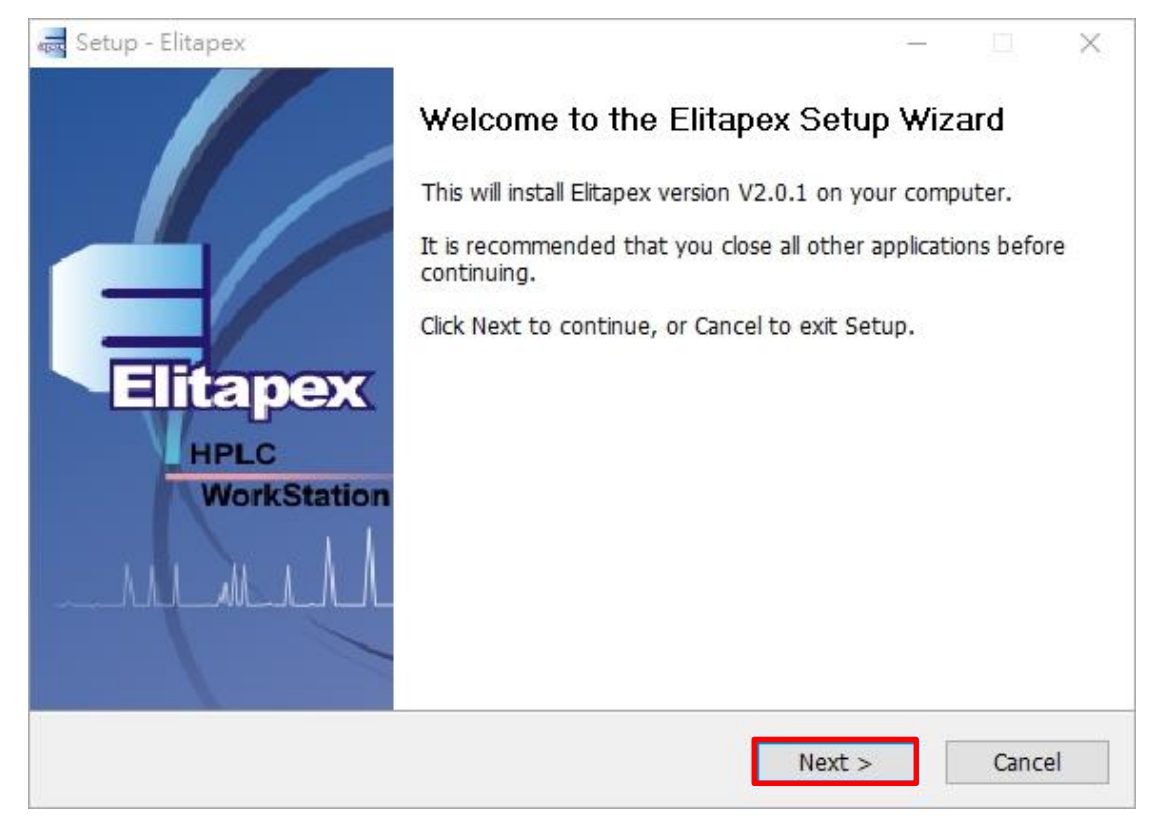

# 1.5 點選 [ Next > ]

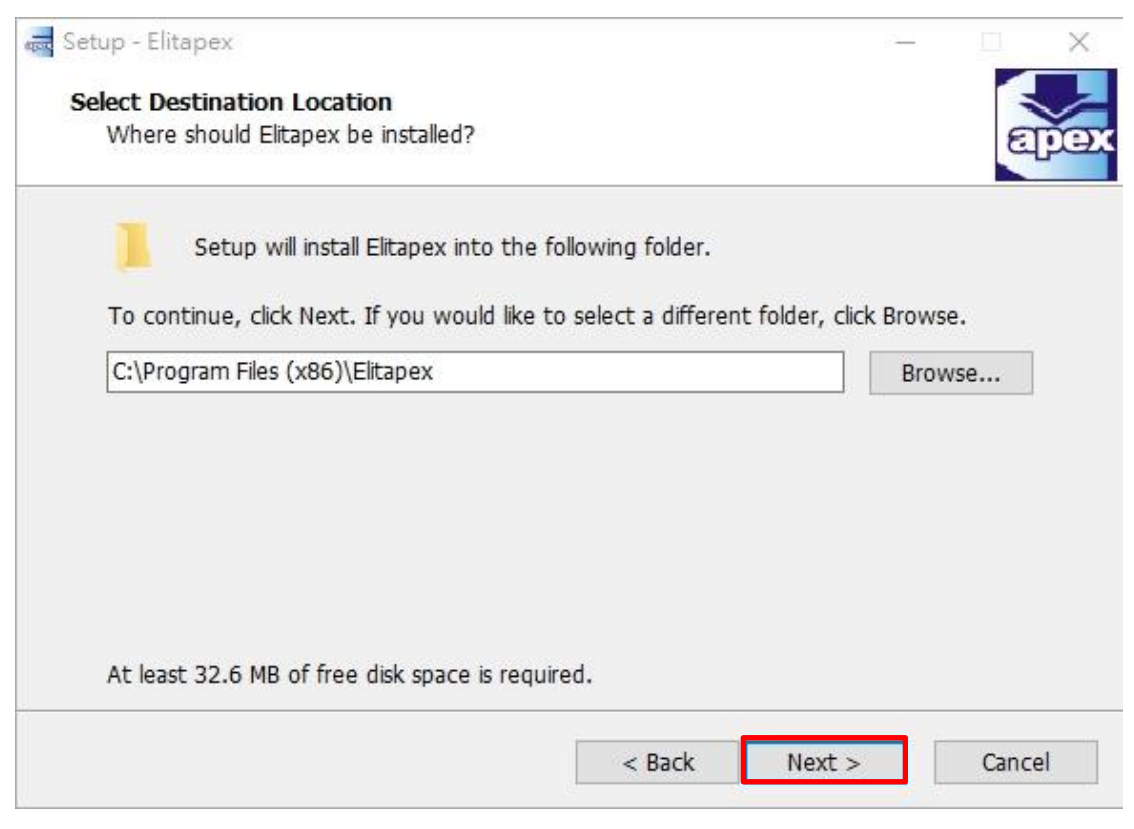

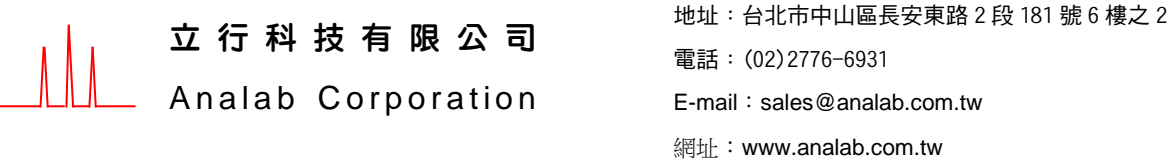

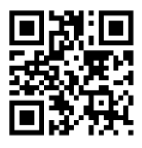

#### 1.6 點選 [ Next > ]

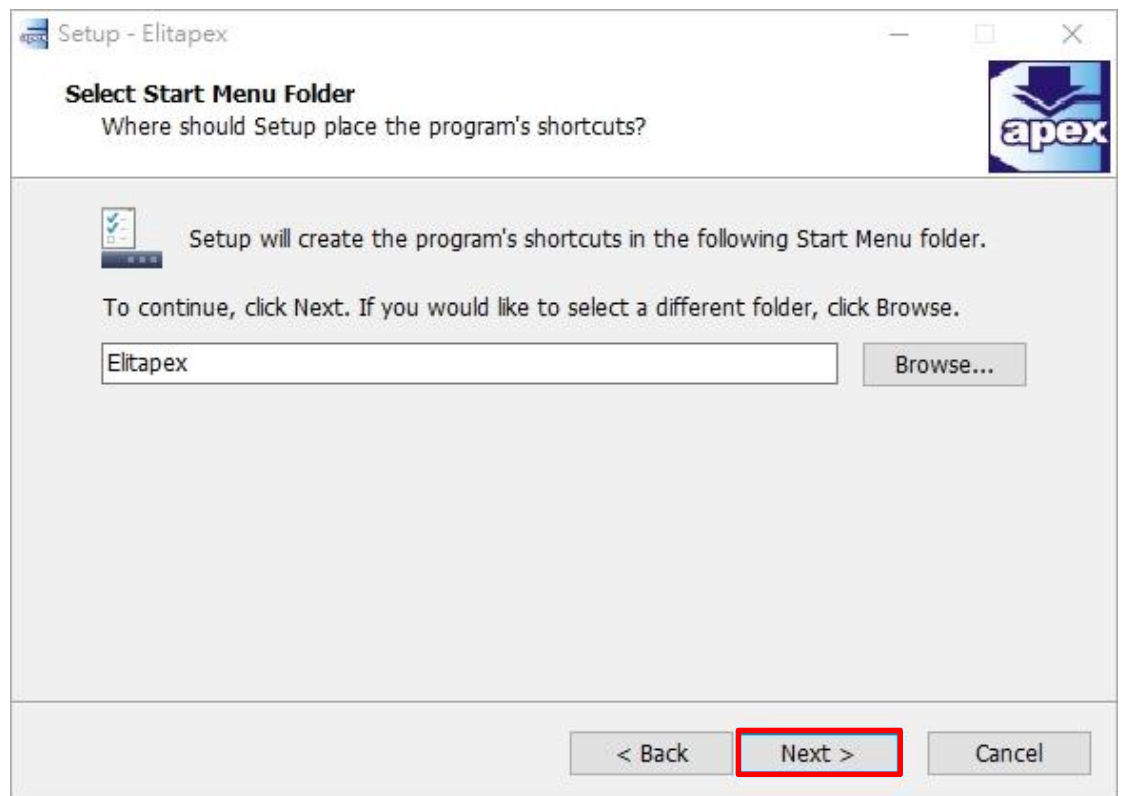

# 1.7 點選 [ Next > ]

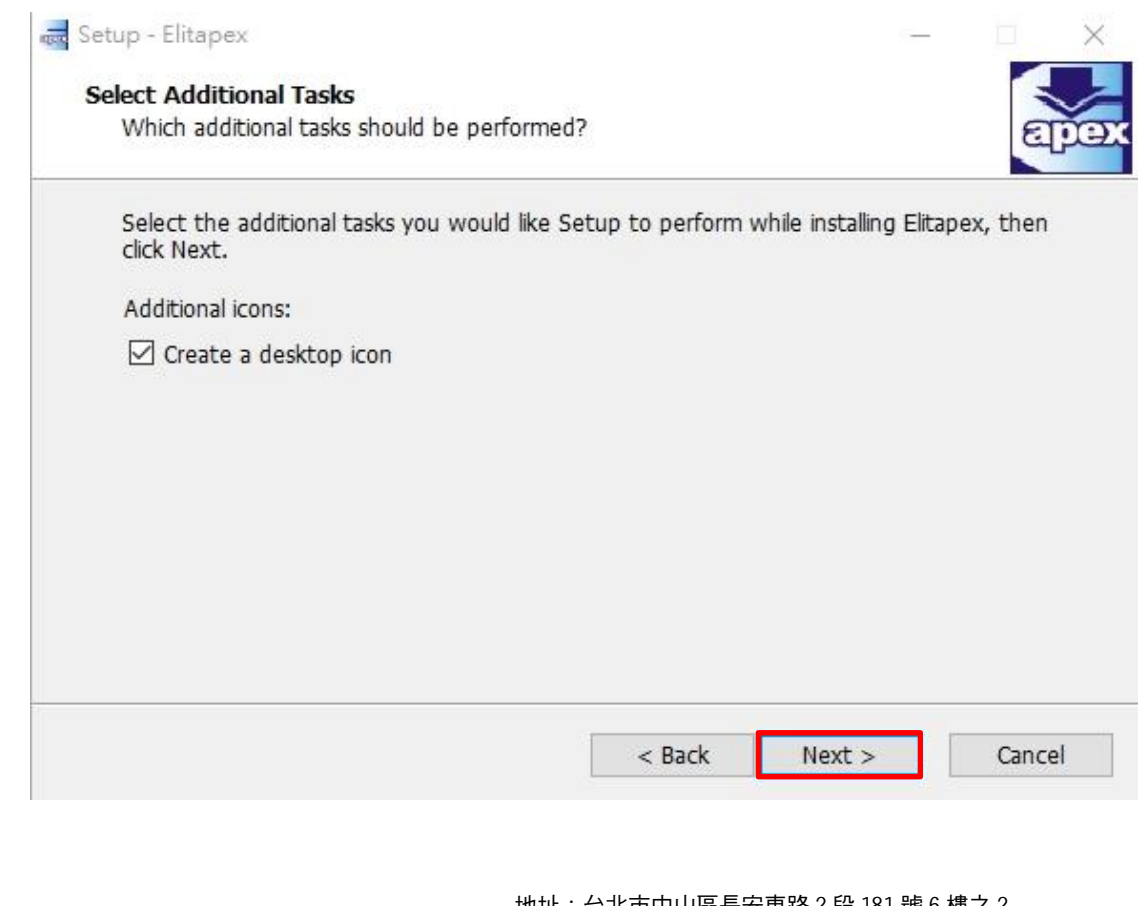

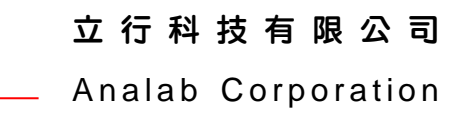

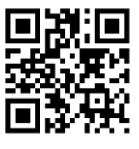

#### 1.8 點選 [Install ]

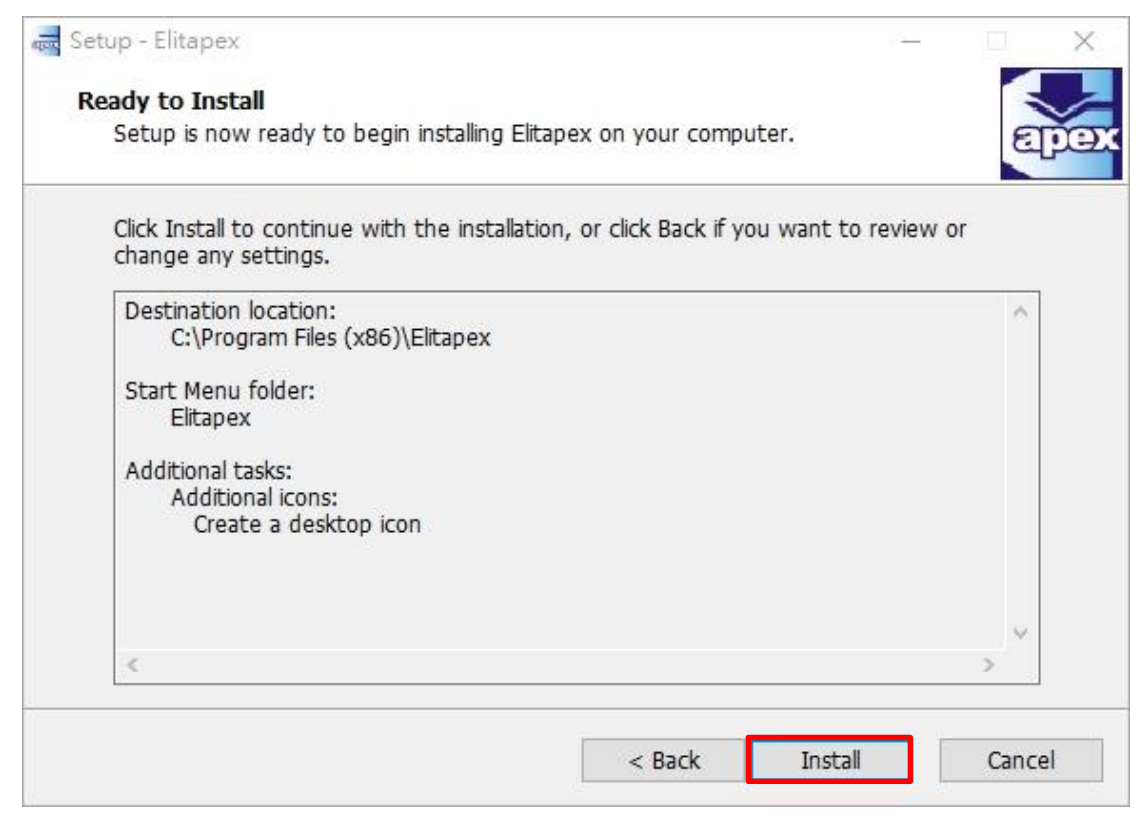

## 1.9 點選[ Extract ]

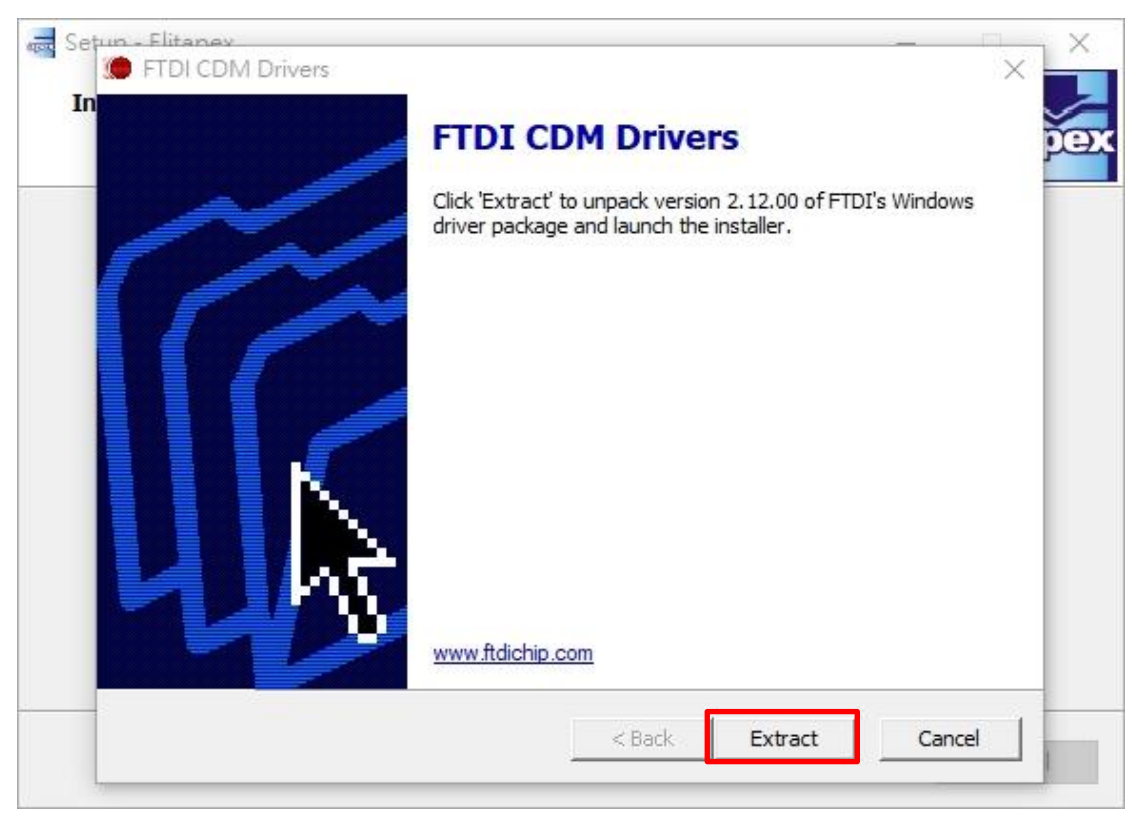

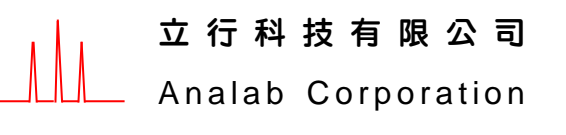

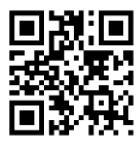

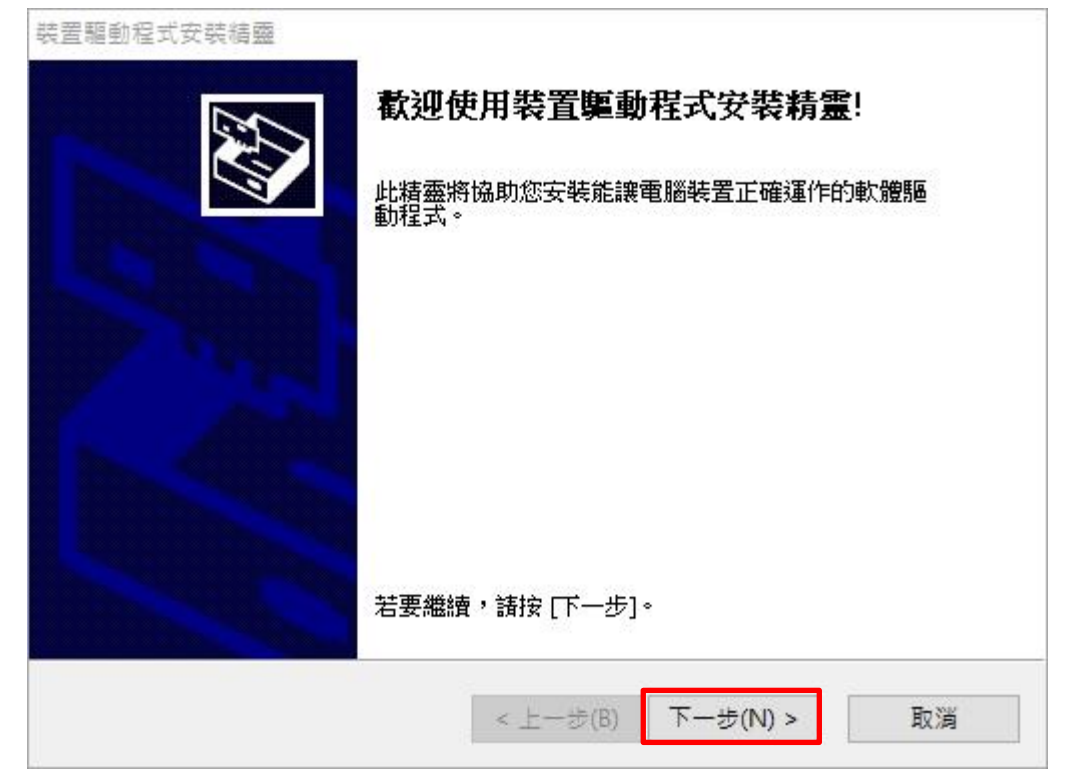

# 2.1 先點選[ 我接受此合約(A)],再點選[ 下一步(N)]

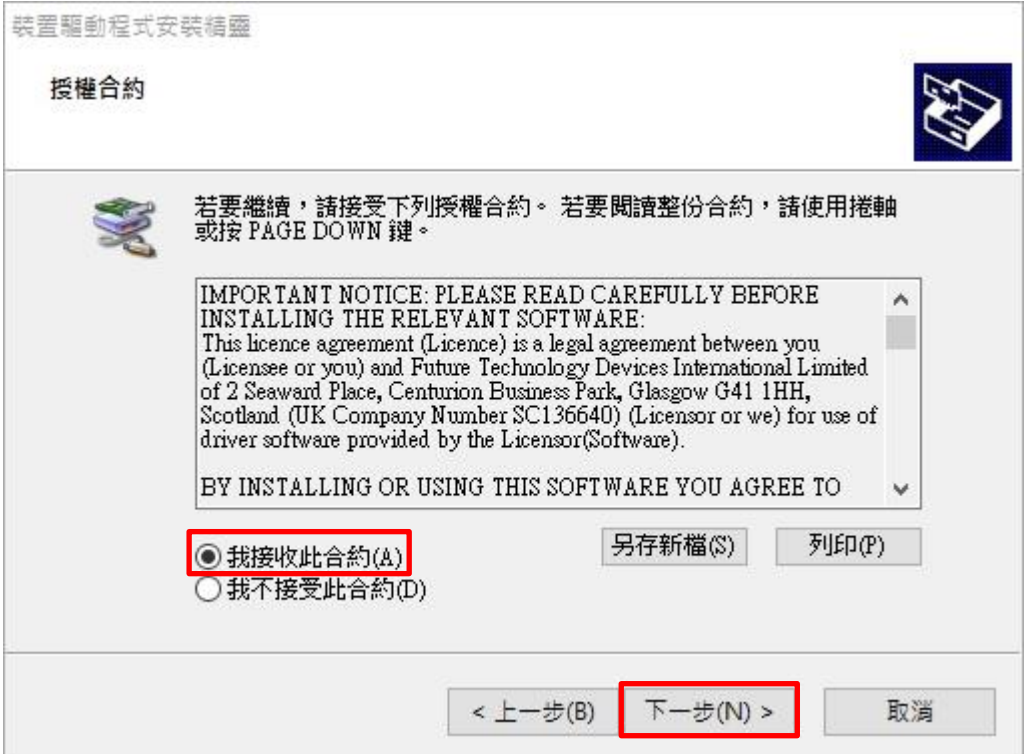

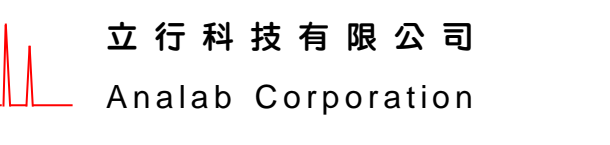

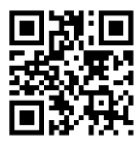

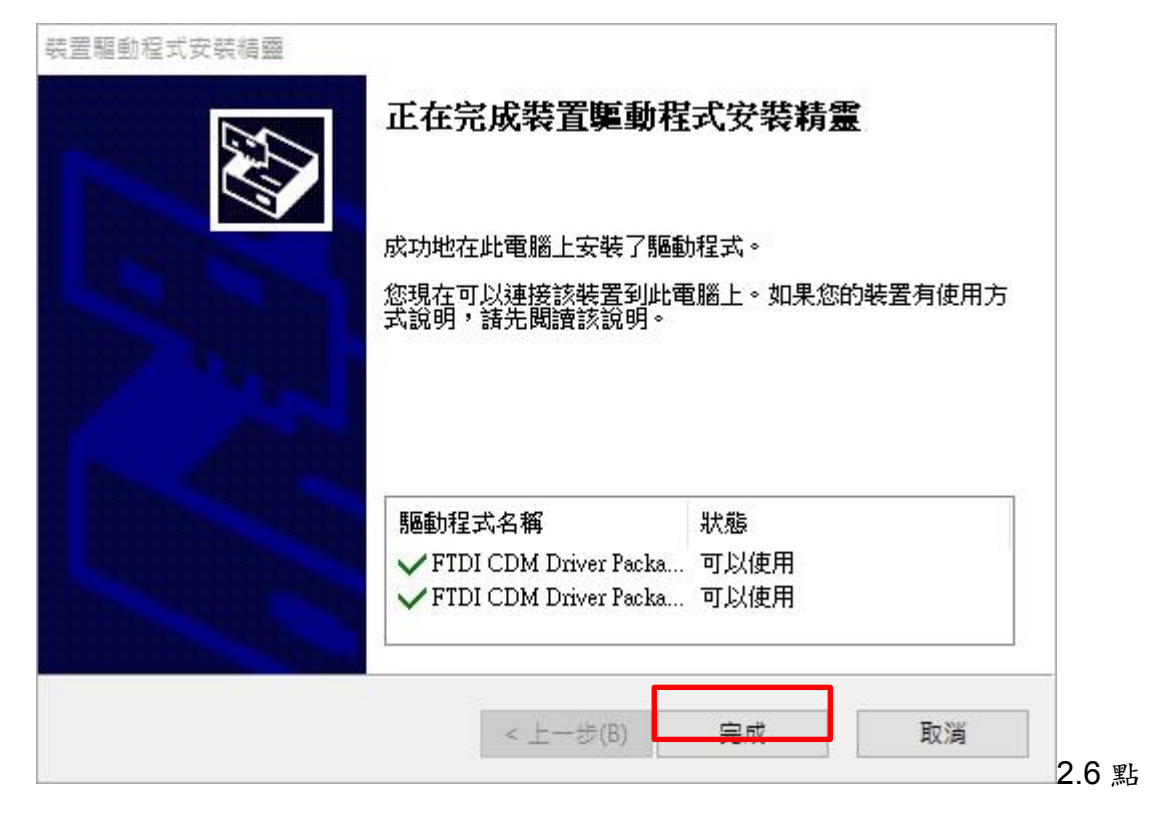

## 2.3 選 [ 完成 ]

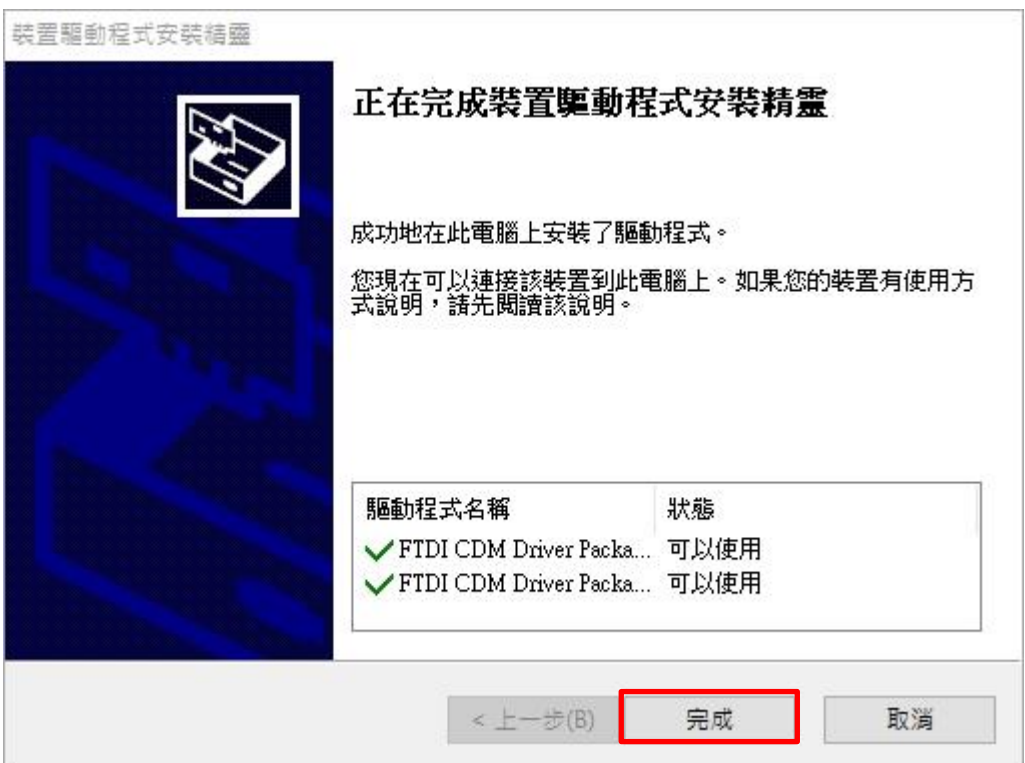

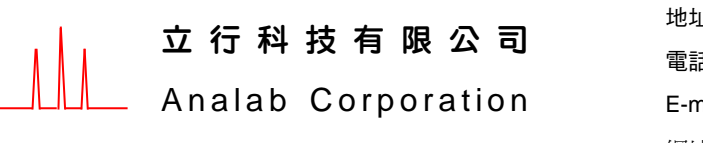

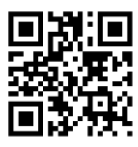

#### 2.4 選 [ Finish ]

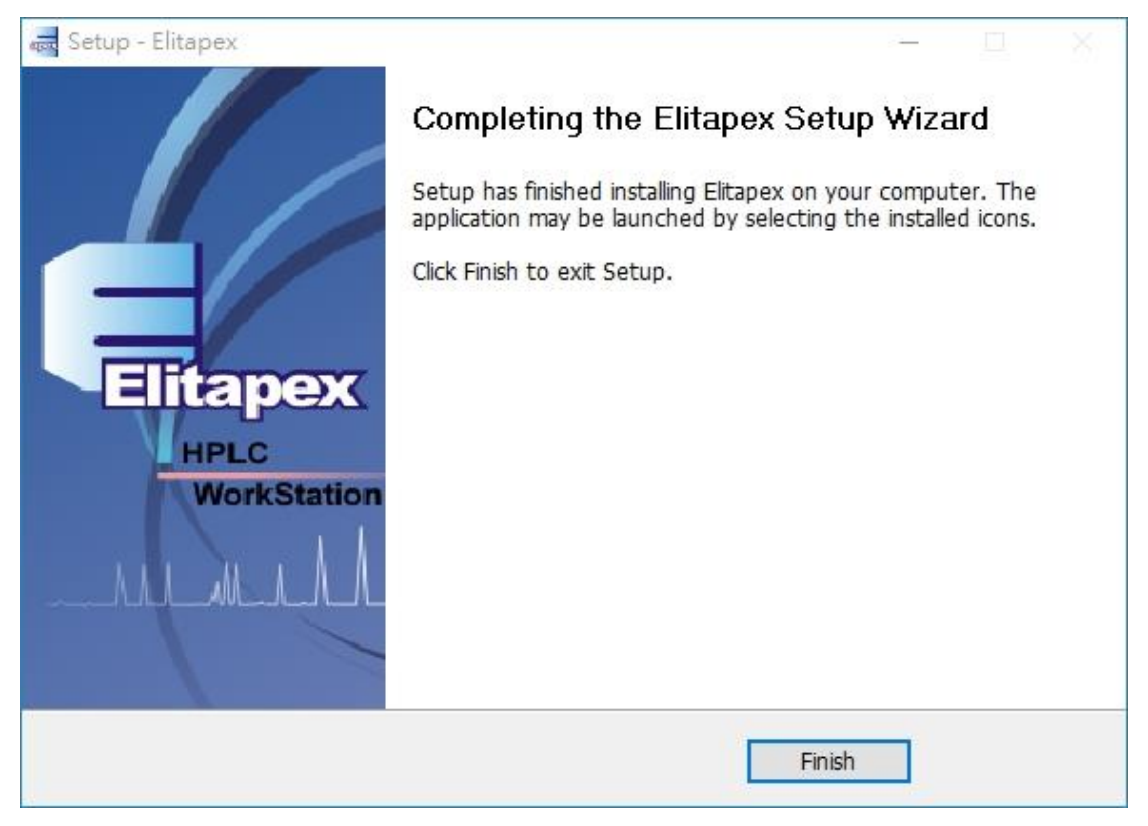

2.5 介面中文化 1 Elitapex\_Setup\_V

er2.0.1\_GPC\_GB.ex

立 行 科 技 有 限 公 司

Analab Corporation

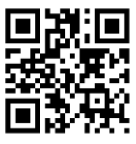